## **Shared Ride**

Shared Ride can be used if all parties in the group are being picked up at the same location and being taken to multiple destinations within the same general direction and no more than 3-miles from the first drop-off location.

The Base Rate for the Shared Ride tariff is \$3.25 which is divided by the number of segments set at the beginning of the trip. It is only charged once. The DFHV Surcharge (\$0.25) will be applied to every segment. The mileage (distance) is calculated at \$1.20 per mile and Time is calculated at \$25.00 per hour. Time and Distance travelled per segment are metered to that segment. All Extras except Tolls are divided by the number of segments. Tolls are divided by the number of passengers in the cab at the time the fee was incurred. No Extra Passenger Fee. Below is a basic workflow of the Shared Ride application.

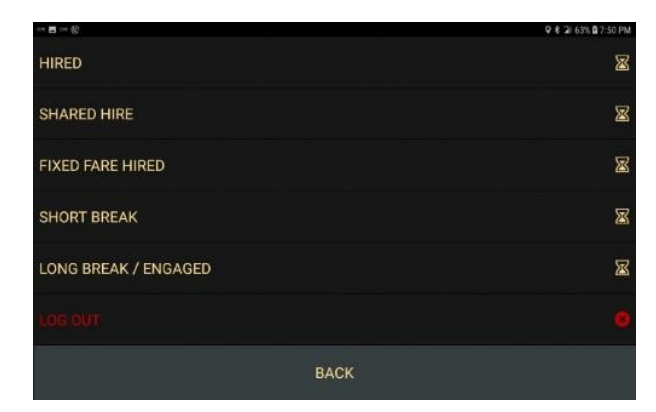

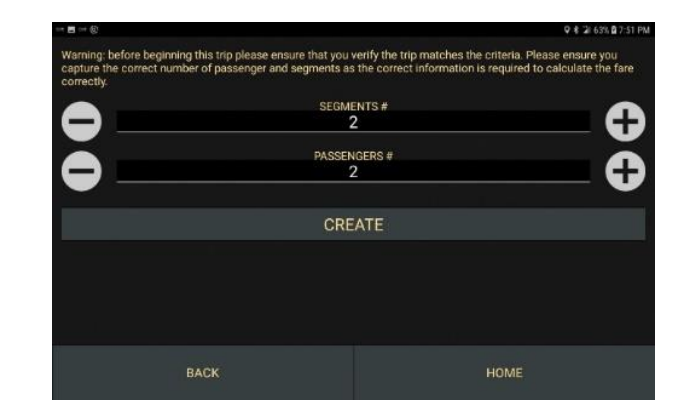

- Press Shared Ride to begin trip
- Select the number of segments or legs for the trip
- Select the number of passengers and press CREATE

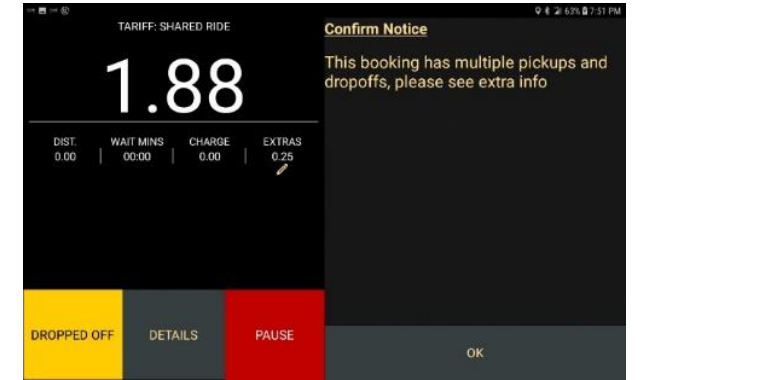

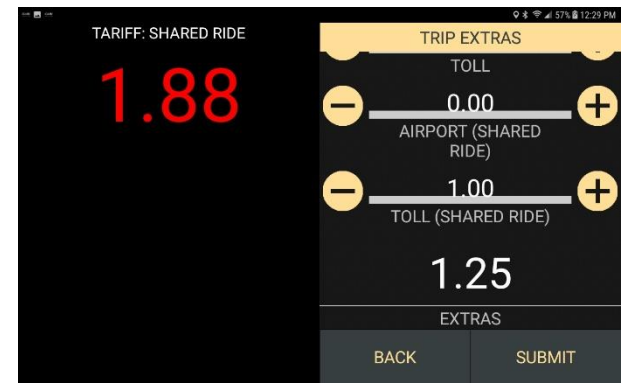

- The divided Drop Rate based on the number of segments entered plus the DFHV Surcharge is shown
- Message confirming that the trip has multiple pickups and drop-offs is displayed. Press OK
- Press Extras to set associated Shared Ride extra fees
- The associated Extras are Airport and Tolls
- Select the amount of each extra and press SUBMIT
- The extra fees will be split accordingly. Airport Fee by the number segments and Tolls by number of passengers. There is no Extra Passenger Fee
- If TIPS are entered as an extra the total fee will be charged to the current segment

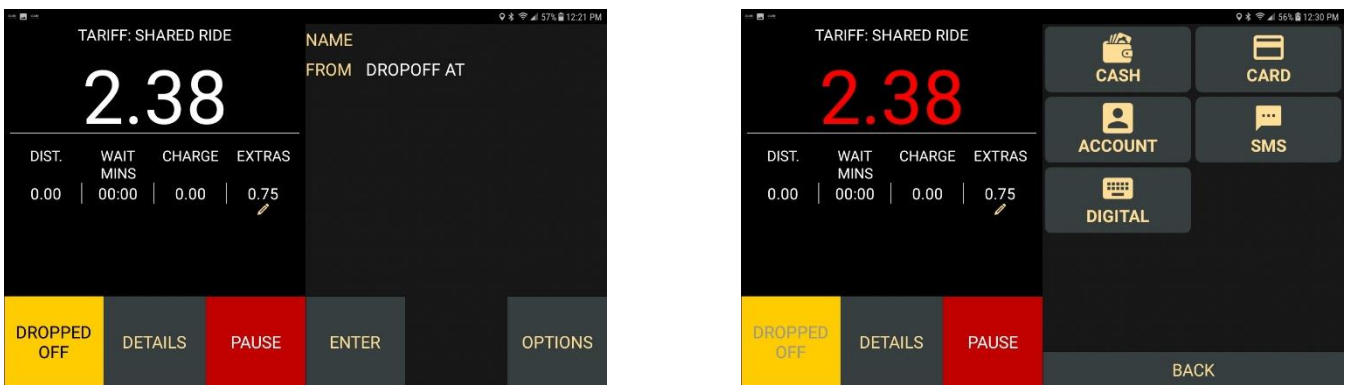

- The Extras are now added to the displayed Metered Fare
- At the end of the first segment press Dropped Off
- The Payment screen will display. Passenger can select to pay by Cash or Card

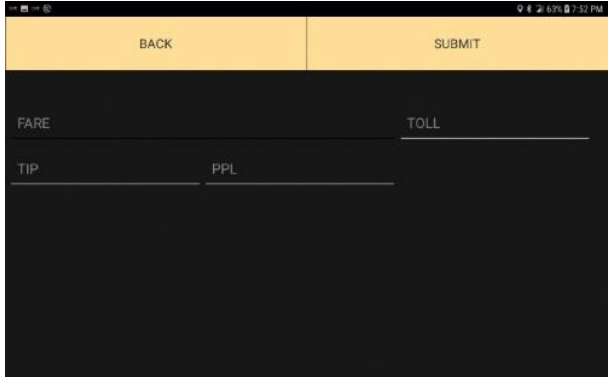

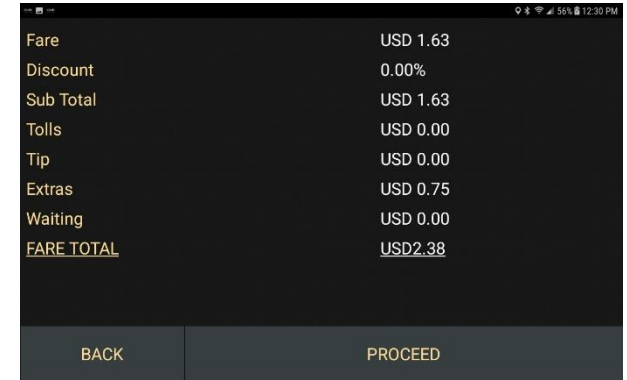

- When the selected payment is complete the Submit screen is displayed
- Press SUBMIT to close the current segment
- The Trip/Fare Summary scree
- n for the completed segment is displayed
- Press PROCEED to go to the next segment

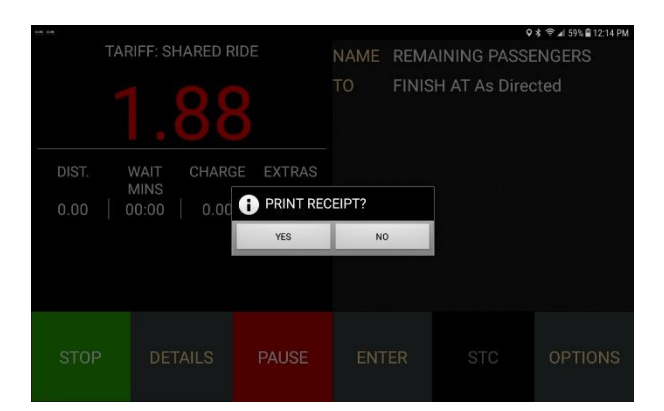

- An option to Print a receipt is displayed
- Once cleared the next trip segment is displayed
- Repeat the above steps until all segments are completed

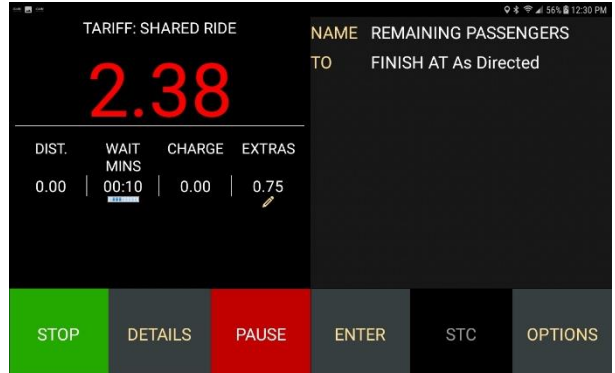